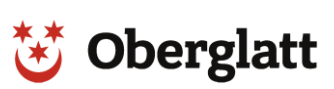

## **Registrierung und Kontoeröffnung bei Parkingpay**

1. Registrieren auf [www.parkingpay.ch](http://www.parkingpay.ch/) oder per App

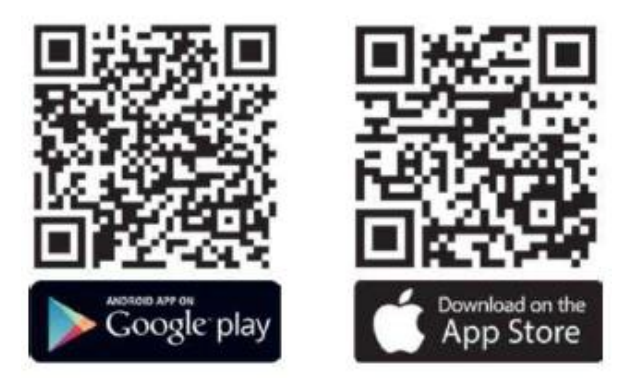

2. Nach erfolgreicher Registrierung und Bestätigung kann das Konto eingerichtet werden:

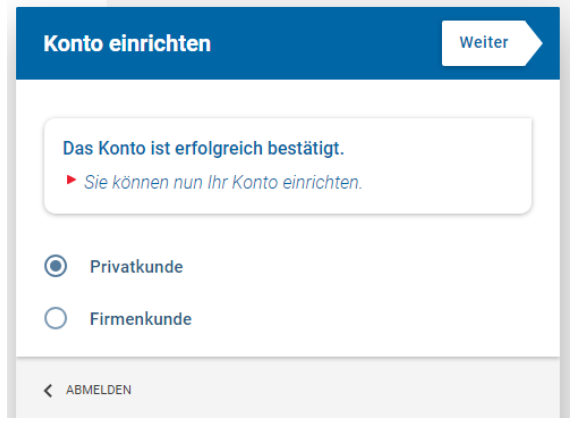

3. Konto einrichten (Name, Adresse)

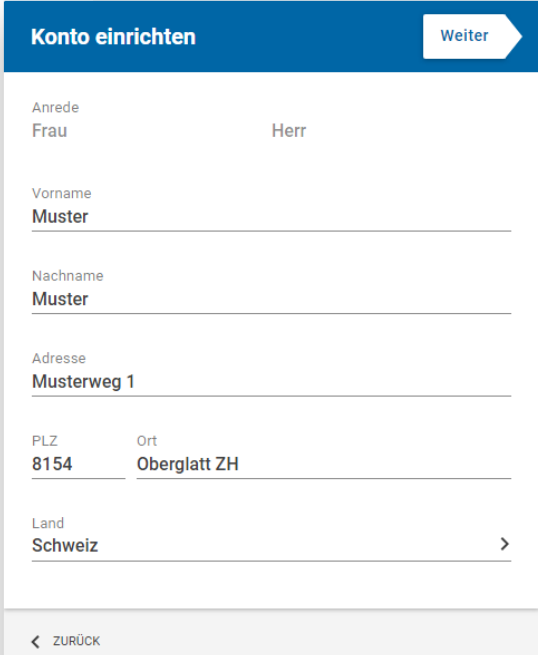

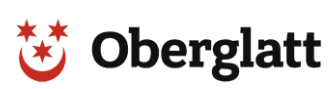

4. Konto einrichten (Fahrzeugdaten)

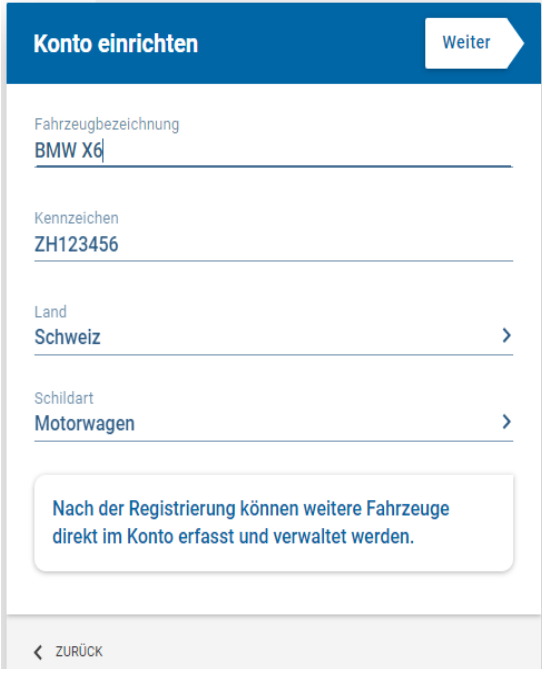

5. Angaben überprüfen und abschliessen

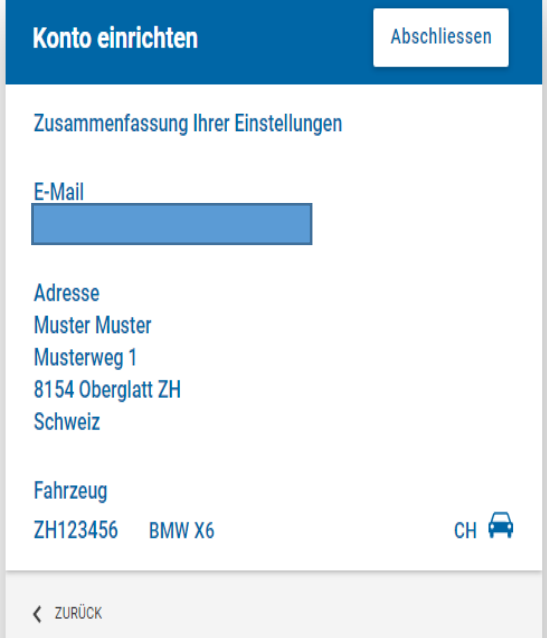

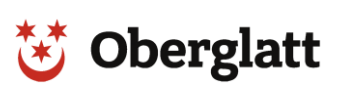

<u> Szerger vezetek a</u>

6. Zahlungsart auswählen (Zahlungsweise, Vorauszahlung)

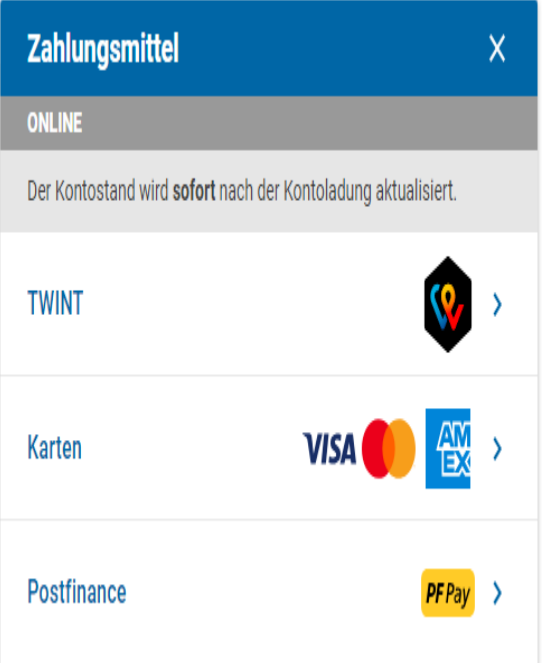

## 7. Die Zone auswählen und auf Bewilligung

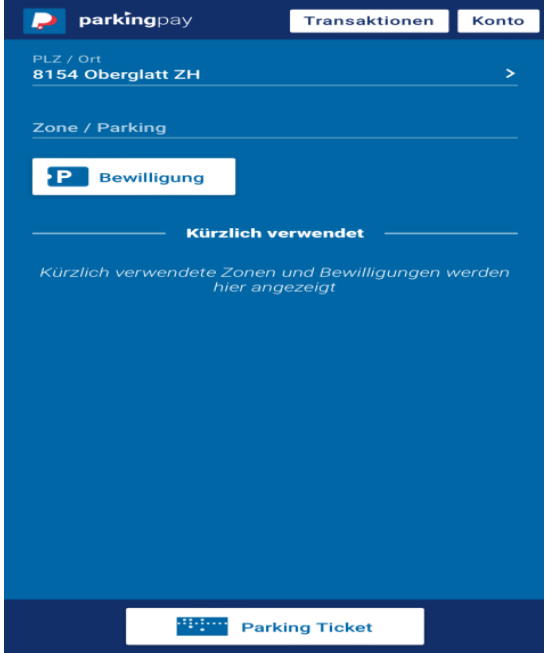

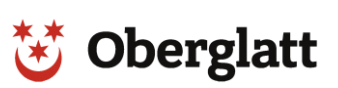

 $\mathcal{O}(\mathbb{R}^d)$ 

8. Bewilligungsart auswählen und Antrag mit E-Mailadresse und Telefonnummer versenden

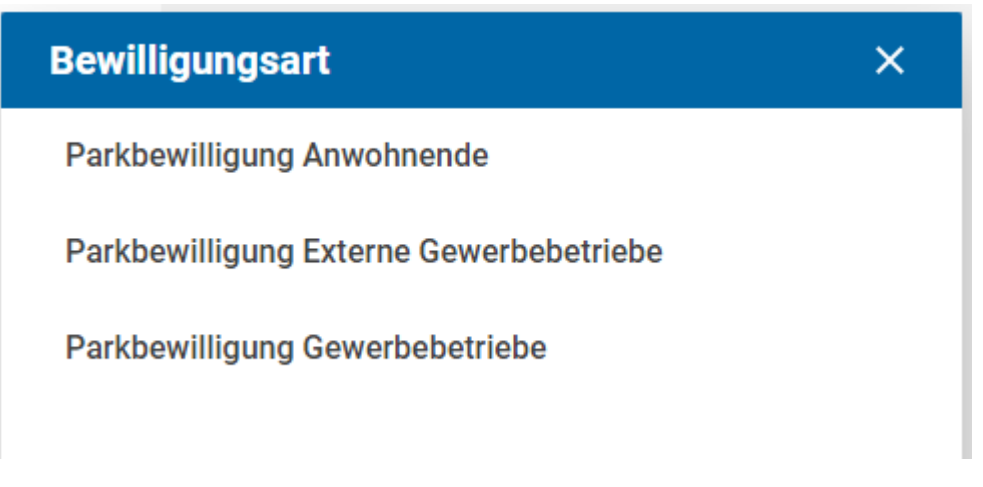

- 9. Fahrzeugausweiskopie an [sicherheit@oberglatt.ch](mailto:sicherheit@oberglatt.ch) senden, damit der Antrag bewilligt wird
- 10. Bewilligungsdauer auswählen (Tag, Monat, Quartal, Jahr)